# <span id="page-0-0"></span>**NASM Resources[#](#page-0-0)**

NASM, is a free Intel x86 assembler that allows assembly applications to be ported across 32-bit x86 OSes.

## <span id="page-0-1"></span>**User Resources[#](#page-0-1)**

• [nasm 0.99.01 documentation on SourceForge.net](http://community.qnx.com/sf/go/doc1015?nav=1)

## <span id="page-0-2"></span>**Developer Resource[s#](#page-0-2)**

#### <span id="page-0-3"></span>**How to buil[d#](#page-0-3)**

- 1. Check out source from branch.
- 2. Change directory into a build directory that matches the desired configuration. If you want the NASM executable to run on a Linux host, change into the linux-x86-o/ directory. If you desire a Windows hosted nasm executable, change into win32-x86-o/.
- 3. Remove any existing files with the exception of 'GNUmakefile'.
- 4. Type 'make'. The build will take sometime to complete.
- 5. Once Make has successfully completed, if you are on a system that has write permissions on \$QNX\_HOST and \$QNX\_TARGET, switch to superuser/administrator access.
- 6. Copy the NASM executable into \$QNX\_HOST/usr/bin/.

#### <span id="page-0-4"></span>**Branche[s#](#page-0-4)**

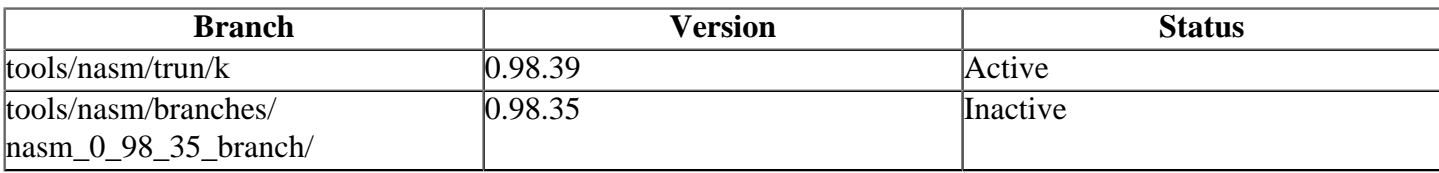